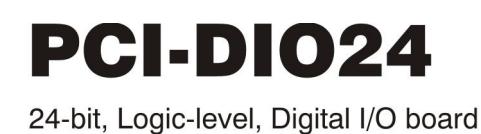

# **User's Guide**

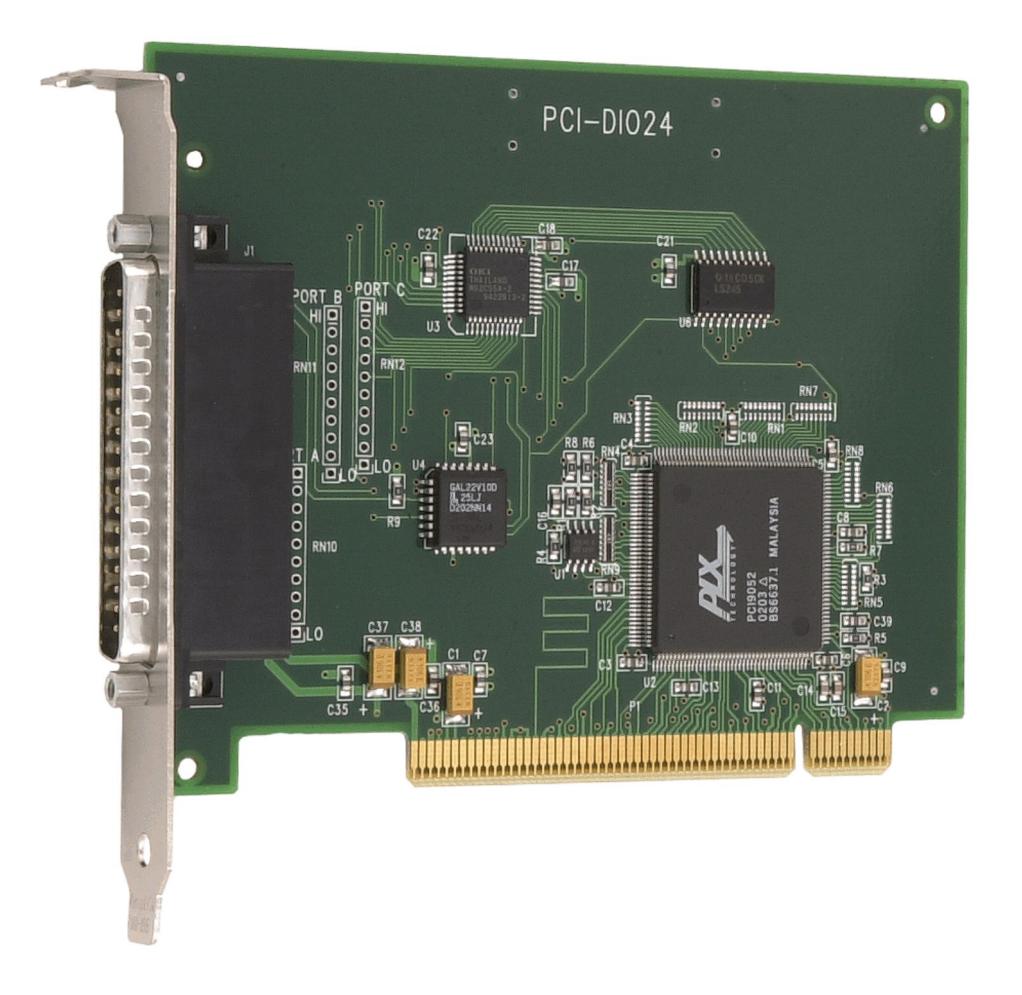

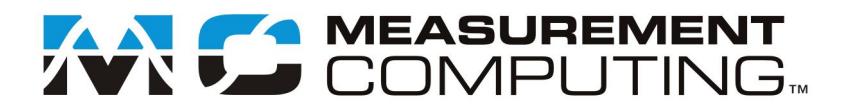

## **PCI-DIO24**

## **24-bit, Logic-level Digital I/O**

**User's Guide**

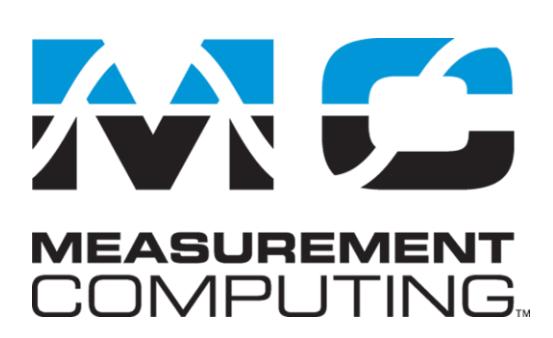

Document Revision 3A, May, 2009 © Copyright 2009, Measurement Computing Corporation

#### **Trademark and Copyright Information**

Measurement Computing Corporation, InstaCal, Universal Library, and the Measurement Computing logo are either trademarks or registered trademarks of Measurement Computing Corporation. Refer to the Copyrights & Trademarks section on [mccdaq.com/lega](http://www.mccdaq.com/legal.aspx)l for more information about Measurement Computing trademarks. Other product and company names mentioned herein are trademarks or trade names of their respective companies.

© 2009 Measurement Computing Corporation. All rights reserved. No part of this publication may be reproduced, stored in a retrieval system, or transmitted, in any form by any means, electronic, mechanical, by photocopying, recording, or otherwise without the prior written permission of Measurement Computing Corporation.

#### **Notice**

Measurement Computing Corporation does not authorize any Measurement Computing Corporation product for use in life support systems and/or devices without prior written consent from Measurement Computing Corporation. Life support devices/systems are devices or systems that, a) are intended for surgical implantation into the body, or b) support or sustain life and whose failure to perform can be reasonably expected to result in injury. Measurement Computing Corporation products are not designed with the components required, and are not subject to the testing required to ensure a level of reliability suitable for the treatment and diagnosis of people.

## **Table of Contents**

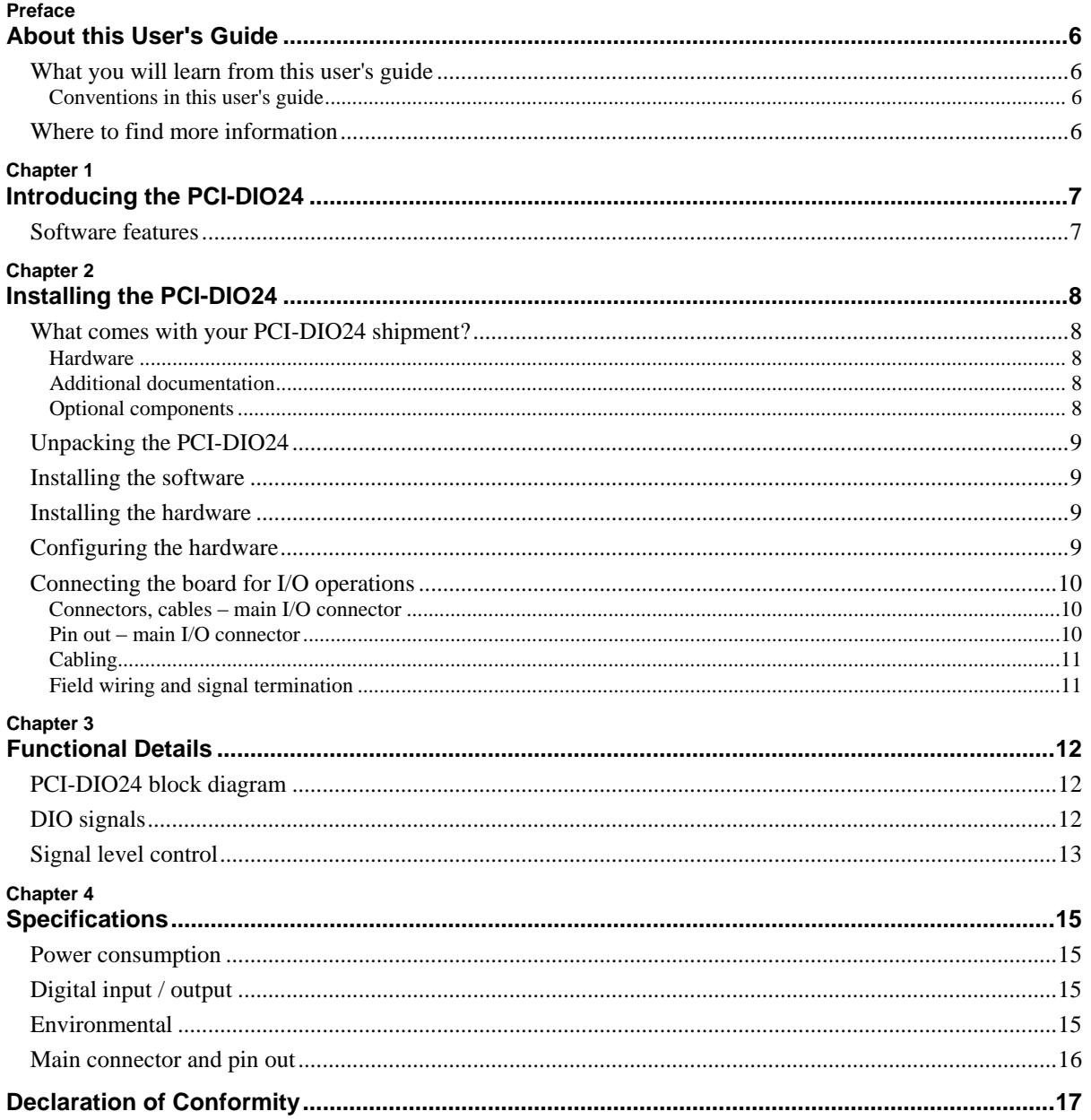

## **About this User's Guide**

### **What you will learn from this user's guide**

This user's guide explains how to install, configure, and use the PCI-DIO24 so that you get the most out of the digital I/O features.

This user's guide also refers you to related documents available on our web site, and to technical support resources.

#### **Conventions in this user's guide**

#### **For more information on …** Text presented in a box signifies additional information and helpful hints related to the subject matter you are reading.

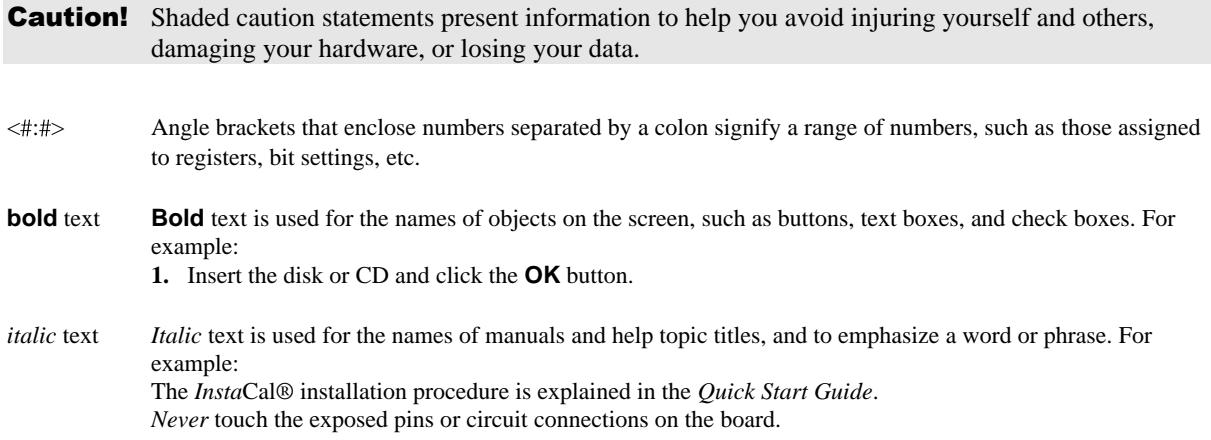

#### **Where to find more information**

For additional information relevant to the operation of your hardware, refer to the *Documents* subdirectory where you installed the MCC DAQ software (C:\Program Files\Measurement Computing\DAQ by default), or search for your device on our website at [www.mccdaq.com.](http://www.mccdaq.com/)

If you need to program at the register level in your application, refer to the *Register Map for the PCI-DIO24, PCI-DIO24H, PCI-DIO24/S, and PCI-DIO24/LP*. This document is available on our website at [www.mccdaq.com/registermaps/RegMapPCI-DIO24X.pdf.](http://www.mccdaq.com/registermaps/RegMapPCI-DIO24X.pdf) 

## **Introducing the PCI-DIO24**

This manual explains how to install, configure and use the PCI-DIO24 digital I/O board.

The PCI-DIO24 provides 24 lines of digital I/O. An on-board, industry standard 82C55 programmable peripheral interface chip provides the 24 digital I/O lines in three eight-bit ports (Port A, Port B, and Port C). Port C can be further divided into two four-bit ports (Port C-HI and Port C-LO). You can configure each port independently for either input or output. All 24 I/O lines are accessible through the board's 37-pin connector. The I/O pins of an 82C55 are bi-directional CMOS TTL level.

#### **82C55 mode 1 or mode 2 operation**

This user's guide provides information on I/O configuration of the 82C55 in mode 0. To use the 82C55 in modes 1 or 2, refer to the *82C55A CMOS Programmable Interface* datasheet. This document is available on our web site at [www.mccdaq.com/82C55.](http://www.mccdaq.com/82C55)

### **Software features**

For information on the features of *Insta*Cal and the other software included with your PCI-DIO24, refer to the *Quick Start Guide* that shipped with your device. The *Quick Start Guide* is also available in PDF at [www.mccdaq.com/PDFmanuals/DAQ-Software-Quick-Start.pdf.](http://www.mccdaq.com/PDFmanuals/DAQ-Software-Quick-Start.pdf)

Check [www.mccdaq.com/download.htm](http://www.mccdaq.com/download.htm) for the latest software version or versions of the software supported under less commonly used operating systems.

## **Installing the PCI-DIO24**

### **What comes with your PCI-DIO24 shipment?**

The following items are shipped with the PCI-DIO24.

#### **Hardware**

**PCI-DIO24** 

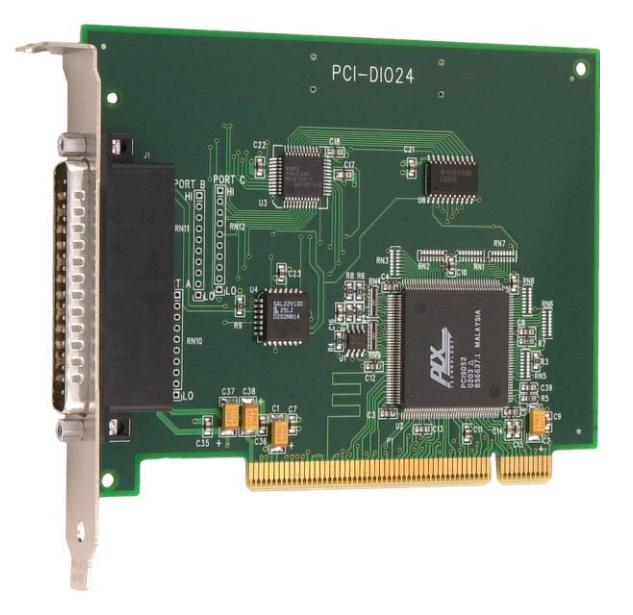

#### **Additional documentation**

In addition to this hardware user's guide, you should also receive the *Quick Start Guide* (available in PDF at [www.mccdaq.com/PDFmanuals/DAQ-Software-Quick-Start.pdf\)](http://www.mccdaq.com/PDFmanuals/DAQ-Software-Quick-Start.pdf). This booklet supplies a brief description of the software you received with your PCI-DIO24 and information regarding installation of that software. Please read this booklet completely before installing any software or hardware.

#### **Optional components**

If you ordered any of the following products with your board, they should be included with your shipment.

**Cables** 

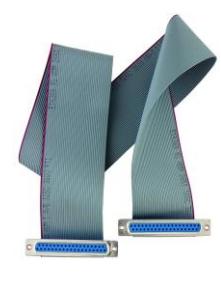

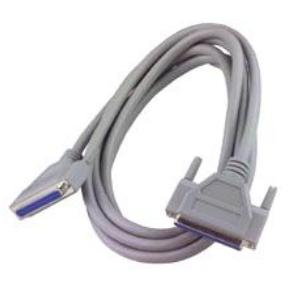

C37FF-x C37FFS-x

Signal termination and conditioning accessories

MCC provides signal termination products for use with the PCI-DIO24. Refer to the "Field wiring and [signal termination"](#page-10-0) section on page [11](#page-10-0) for a complete list of compatible accessory products.

## **Unpacking the PCI-DIO24**

As with any electronic device, you should take care while handling to avoid damage from static electricity. Before removing the PCI-DIO24 from its packaging, ground yourself using a wrist strap or by simply touching the computer chassis or other grounded object to eliminate any stored static charge.

If any components are missing or damaged, notify Measurement Computing Corporation immediately by phone, fax, or e-mail:

- Phone: 508-946-5100 and follow the instructions for reaching Tech Support.
- Fax: 508-946-9500 to the attention of Tech Support
- Email: [techsupport@mccdaq.com](mailto:techsupport@measurementcomputing.com)

### **Installing the software**

Refer to the *Quick Start Guide* for instructions on installing the software on the *Measurement Computing Data Acquisition Software CD*. This booklet is available in PDF at [www.mccdaq.com/PDFmanuals/DAQ-Software-](http://www.mccdaq.com/PDFmanuals/DAQ-Software-Quick-Start.pdf)[Quick-Start.pdf.](http://www.mccdaq.com/PDFmanuals/DAQ-Software-Quick-Start.pdf)

#### **Installing the hardware**

The PCI-DIO24 board is completely plug-and-play, with no switches or jumpers to set. Configuration is controlled by your system's BIOS. To install your board, follow the steps below.

#### **Install the MCC DAQ software before you install your board**

The driver needed to run your board is installed with the MCC DAQ software. Therefore, you need to install the MCC DAQ software before you install your board. Refer to the *Quick Start Guide* for instructions on installing the software.

- **1.** Turn your computer off, open it up, and insert your board into an available PCI slot.
- **2.** Close your computer and turn it on.

If you are using an operating system with support for plug-and-play (such as Windows 2000 or Windows XP), a dialog box pops up as the system loads indicating that new hardware has been detected. If the information file for this board is not already loaded onto your PC, you will be prompted for the disk containing this file. The MCC DAQ software contains this file. If required, insert the *Measurement Computing Data Acquisition Software* CD and click **OK**.

**3.** To test your installation and configure your board, run the *Insta*Cal utility installed in the previous section. Refer to the *Quick Start Guide* that came with your board for information on how to initially set up and load *Insta*Cal.

## **Configuring the hardware**

All hardware configuration options on the PCI-DIO24 are software controlled.

## **Connecting the board for I/O operations**

#### **Connectors, cables – main I/O connector**

The table below lists the board connector type, applicable cables, and compatible accessory products for the PCI-DIO24.

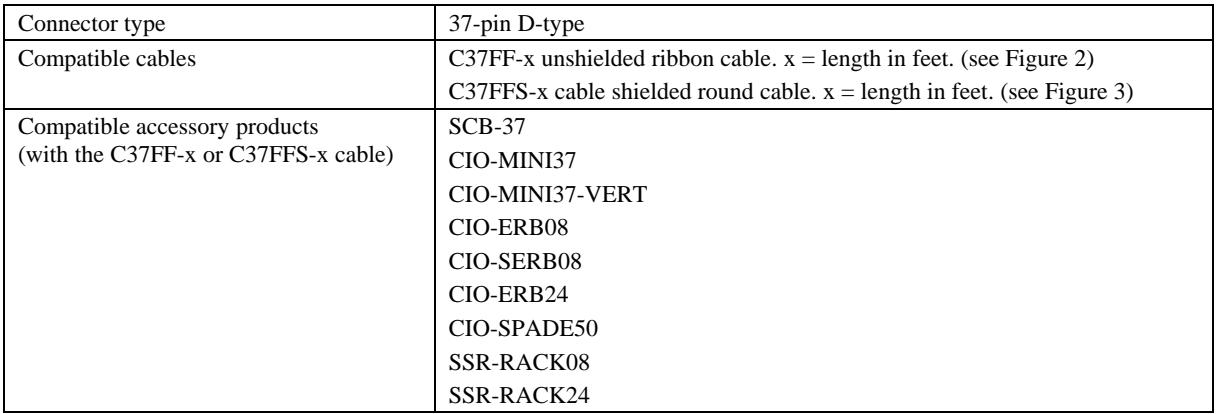

#### Board connectors, cables, and accessory equipment

#### **Pin out – main I/O connector**

The I/O connector is a 37-pin, male D-type connector accessible from the rear of the computer through the expansion backplate. The signals available are direct connections to the digital I/O chips as well as the computer's internal power supplies. The pin out is identical to the CIO-DIO24, except that –5 VDC is not brought out. The PCI-DIO24 board's I/O connector is shown i[n Figure 1.](#page-9-0)

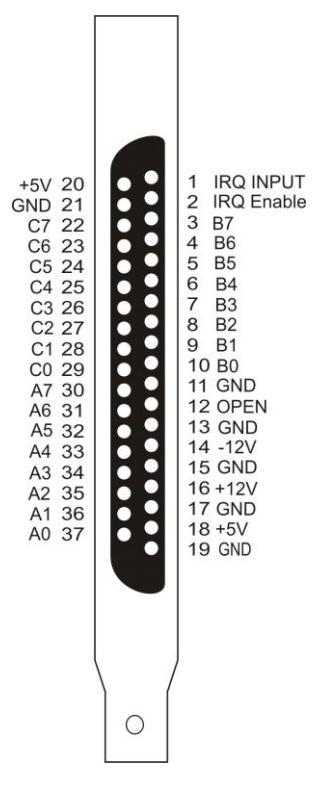

<span id="page-9-0"></span>Figure 1. PCI-DIO24 board connector pin out

#### **Information on signal connections**

General information regarding signal connection and configuration is available in the *Guide to Signal Connections*. This document is available on our web site at [www.mccdaq.com/signals/signals.pdf.](http://www.mccdaq.com/signals/signals.pdf)

#### **Cabling**

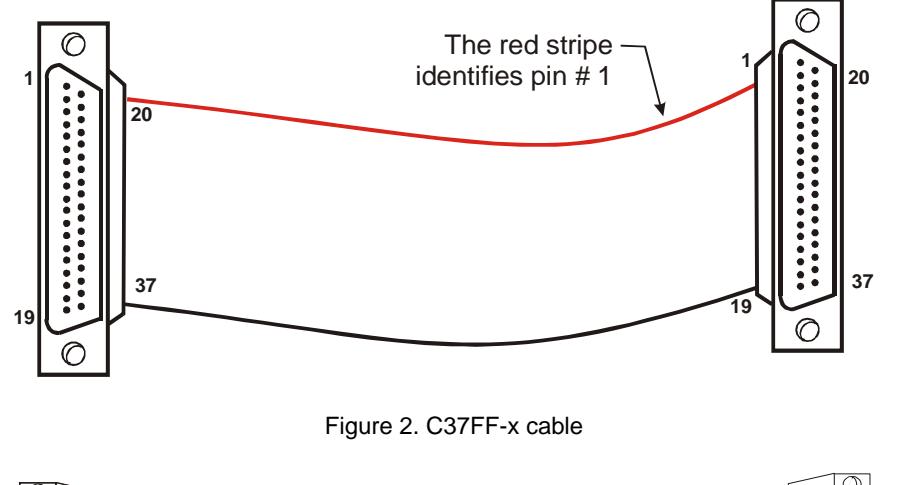

<span id="page-10-1"></span>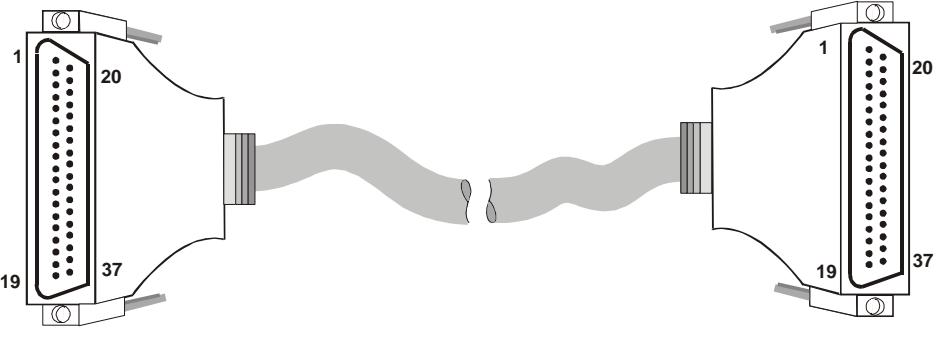

Figure 3. C37FFS-x cable

#### <span id="page-10-2"></span><span id="page-10-0"></span>**Field wiring and signal termination**

You can connect the PCI-DIO24 to the following termination boards using the C37FF-x or C37FFS-x cable:

- SCB-37 37-conductor, shielded signal connection/screw terminal box that provides two independent 37 pin connections.
- CIO-MINI37 4 x 4, 37-pin screw terminal board.
- CIO-MINI37-VERT 37-pin screw terminal accessory with vertical 37-pin male D connector.
- CIO-SPADE50 16" X 4" termination panel which mates with both 37-pin and 50-pin connectors.

Details on these products are available on our web site at [www.mccdaq.com/products/screw\\_terminal\\_bnc.aspx.](http://www.mccdaq.com/products/screw_terminal_bnc.aspx)

The following relay racks and accessory boards can be used with the PCI-DIO24:

- SSR-RACK24 24-position solid state relay rack..
- SSR-RACK08 Eight-channel solid state relay rack.
- CIO-ERB08 Eight-channel electromechanical relay accessory for digital I/O boards.
- CIO-SERB08 Eight Form C and ten socketed relay accessory for digital I/O boards.
- CIO-ERB24 24-channel electromechanical relay accessory for digital I/O boards.

Details on these products are available on our web site at [www.mccdaq.com/products/signal\\_conditioning.aspx.](http://www.mccdaq.com/products/signal_conditioning.aspx)

## **Functional Details**

## **PCI-DIO24 block diagram**

PCI-DIO24 functions are illustrated in the block diagram shown here.

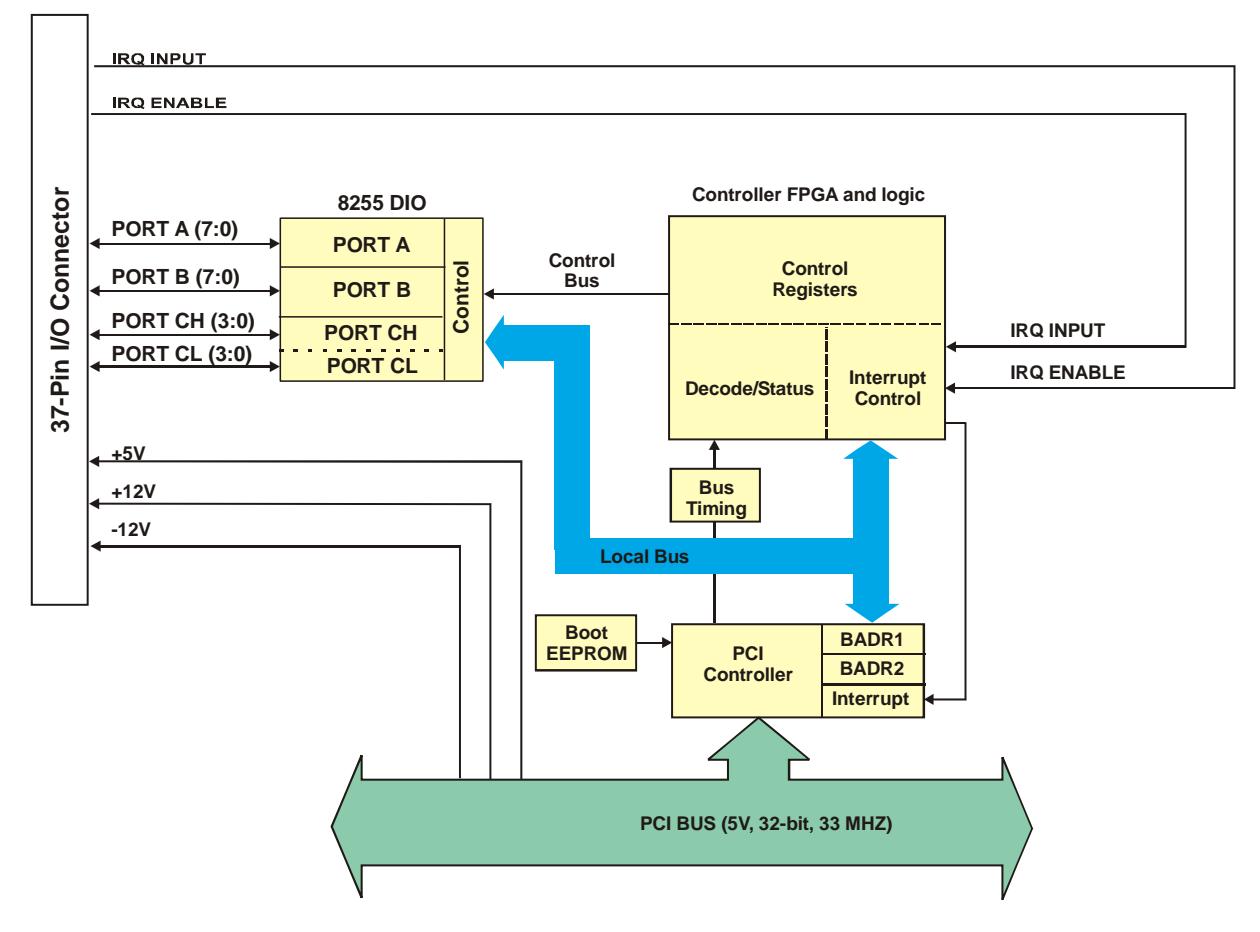

Figure 4. Functional block diagram

## **DIO signals**

All digital outputs and inputs on the PCI-DIO24 are CMOS TTL. Voltages and currents associated with external devices are usually far greater than can be supplied from a PCI-DIO24.

**Caution!** Direct connections to high-current/high voltage devices will damage the board.

The 82C55 digital I/O chip initializes all ports as inputs on power-up and reset. The state of the digital I/O lines is not defined as either logic high or logic low when in input mode. Input devices connected to the PCI-DIO24 board may detect either a high or a low, and therefore may be turned off or on at power-up.

### **Signal level control**

All I/O bits are set to a high impedance input mode on power up and reset. To prevent unwanted signal levels, and to drive all inputs on the device you are controlling to a known state after power up or reset, install pull-up or pull-down resistors.

A pull-up resistor pulls all digital pins up to +5 V (high logic level). A pull-down resistor pulls all digital pins down to 0 V (low logic level).

The PCI-DIO24 has open locations where you can install a 2.2  $K\Omega$ , eight-resistor single inline package (SIP) resistor network for each port. The SIP is made up of eight  $2.2$  K $\Omega$  resistors. One side of each resistor is connected to a single common point and brought out to a pin. The common line is marked with a dot or line at one end of the SIP. The remaining resistor ends are brought out to the other eight pins (see [Figure 5\)](#page-12-0).

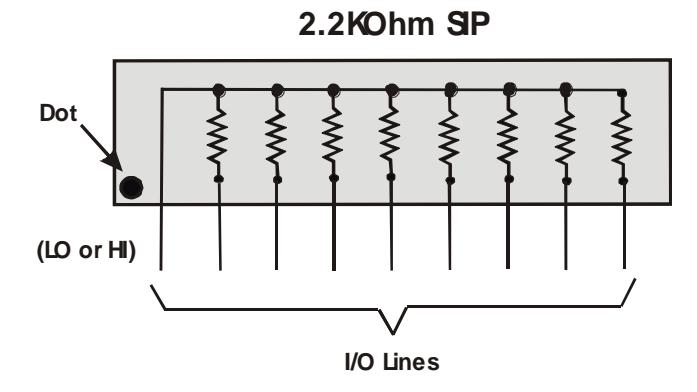

Figure 5. Eight-resistor SIP schematic

<span id="page-12-0"></span>Install the SIP on the PCI-DIO24 board at the locations labeled PORT A, PORT B and PORT C (adjacent to the 37-pin connector). [Figure 6](#page-12-1) shows a schematic of an SIP installed in both the pull-up and pull-down positions.

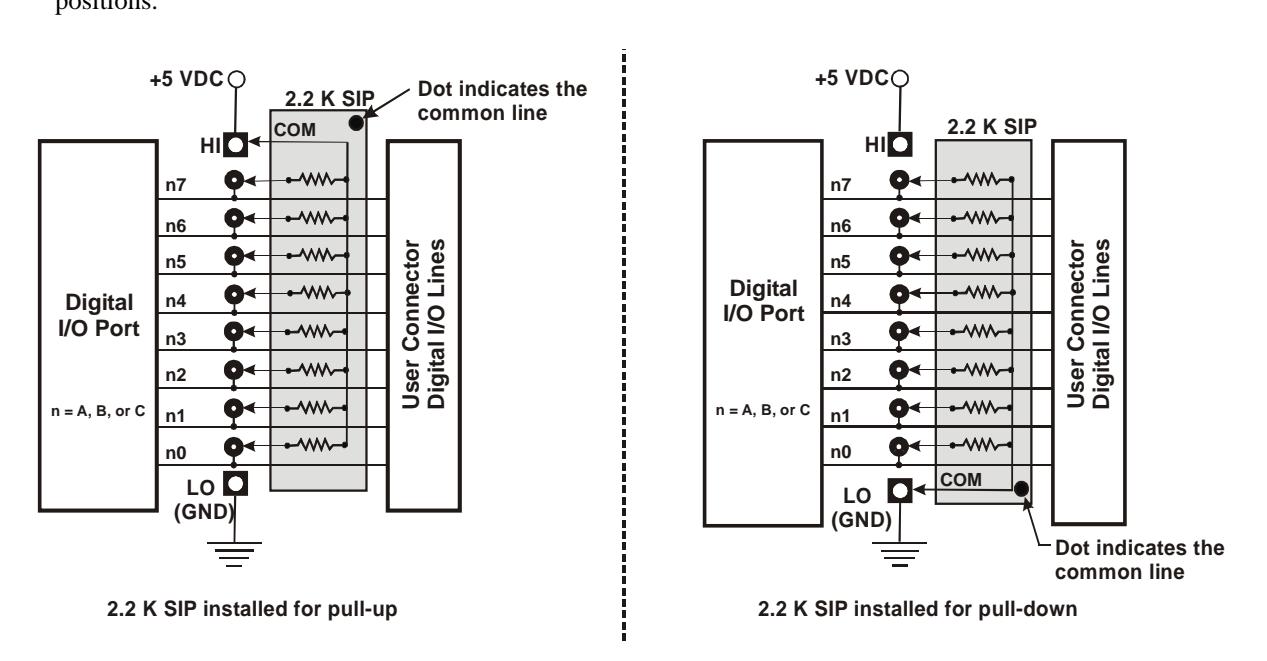

<span id="page-12-1"></span>Figure 6. Pull-up and pull-down resistor SIP schematic

When installed, the SIP establishes either a high or low logic level at each of the eight I/O lines on the port. At each board location, A, B, and C, there are 10 holes in a line. The hole on one end is marked "HI" and is connected to +5V. The other end is marked "LO" and is connected to GND. The eight holes in the middle connect to eight lines of the port, A, B or C.

To pull-up lines, orient the SIP with the common pin (dot) toward the HI end; to pull-down, install the resistor with the common pin in the LO hole.

#### **Note:**

We recommend using 2.2K $\Omega$  SIPs (MCC part number SP-K2.29C). Use a different value only if necessary.

## **Specifications**

#### **Typical for 25 °C unless otherwise specified. Specifications in** *italic text* **are guaranteed by design.**

## **Power consumption**

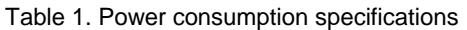

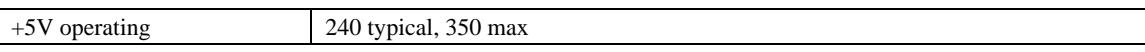

## **Digital input / output**

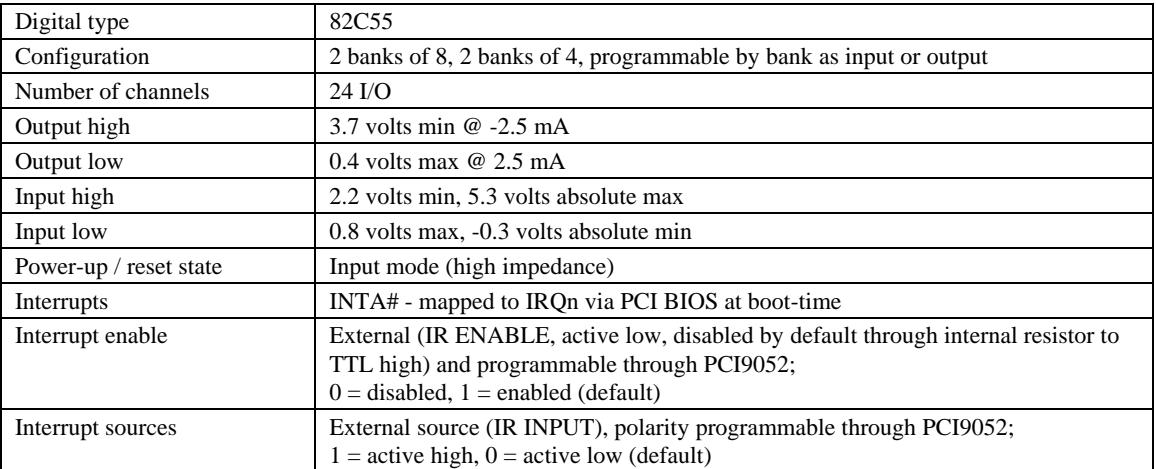

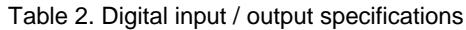

## **Environmental**

Table 3. Environmental specifications

| Operating temperature range | 0 to 50 $^{\circ}$ C    |
|-----------------------------|-------------------------|
| Storage temperature range   | -20 to 70 $^{\circ}$ C  |
| Humidity                    | 0 to 90% non-condensing |

## **Main connector and pin out**

Table 4. Board connector, cables, and accessory equipment

| Connector type                      | 37-pin D-type                                              |
|-------------------------------------|------------------------------------------------------------|
| Compatible cables                   | C37FF-x unshielded ribbon cable. $x =$ length in feet.     |
|                                     | C37FFS-x cable shielded round cable. $x =$ length in feet. |
| Compatible accessory products (with | $SCB-37$                                                   |
| the C37FF-x or C37FFS-x cable)      | CIO-MINI37                                                 |
|                                     | CIO-MINI37-VERT                                            |
|                                     | CIO-ERB08                                                  |
|                                     | CIO-SERB08                                                 |
|                                     | $CIO$ -ERB24                                               |
|                                     | CIO-SPADE50                                                |
|                                     | SSR-RACK08                                                 |
|                                     | SSR-RACK24                                                 |

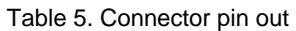

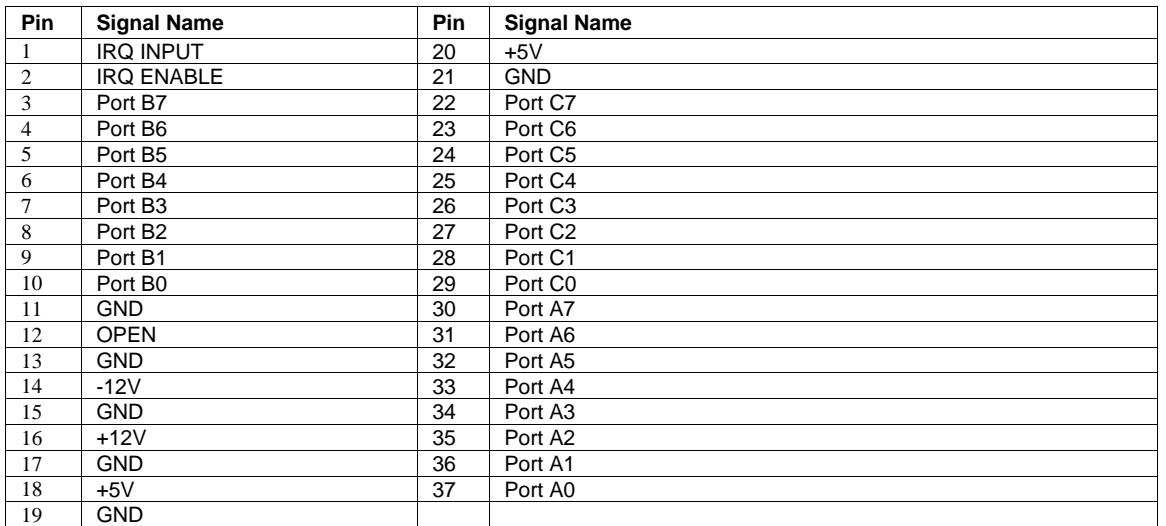

## **Declaration of Conformity**

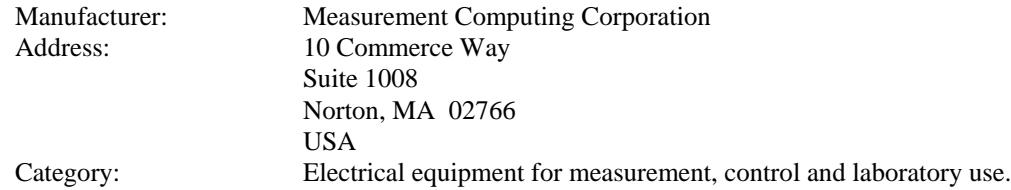

Measurement Computing Corporation declares under sole responsibility that the product

#### **PCI-DIO24**

to which this declaration relates is in conformity with the relevant provisions of the following standards or other documents:

EC EMC Directive 2004/108/EC: General Requirements, EN 61326-1:2006 (IEC 61326-1:2005).

Emissions:

- **EN 55011 (2007) / CISPR 11(2003): Radiated emissions: Group 1, Class A**
- EN 55011 (2007) / CISPR 11(2003): Conducted emissions: Group 1, Class A

Immunity: EN 61326-1:2006, Table 3.

- **IEC 61000-4-2 (2001): Electrostatic Discharge immunity.**
- IEC 61000-4-3 (2002): Radiated Electromagnetic Field immunity.
- **IEC 61000-4-4 (2004): Electric Fast Transient Burst Immunity.**
- $\blacksquare$  IEC 61000-4-5 (2001): Surge Immunity.
- **IEC 61000-4-6 (2003): Radio Frequency Common Mode Immunity.**
- $\blacksquare$  IEC 61000-4-11 (2004): Voltage Interrupts.

To maintain compliance to the standards of this declaration, the following conditions must be met.

- The host computer, peripheral equipment, power sources, and expansion hardware must be CE compliant.
- All I/O cables must be shielded, with the shields connected to ground.
- I/O cables must be less than 3 meters (9.75 feet) in length.
- The host computer must be properly grounded.
- Equipment must be operated in a controlled electromagnetic environment as defined by Standards EN 61326-1:2006, or IEC 61326-1:2005.

Declaration of Conformity based on tests conducted by Chomerics Test Services, Woburn, MA 01801, USA in March, 2009. Test records are outlined in Chomerics Test Report #EMI5299.09.

We hereby declare that the equipment specified conforms to the above Directives and Standards.

CalHaggagen

Carl Haapaoja, Director of Quality Assurance

**Measurement Computing Corporation 10 Commerce Way Suite 1008 Norton, Massachusetts 02766 (508) 946-5100 Fax: (508) 946-9500 E-mail: [info@mccdaq.com](mailto:info@mccdaq.com) [www.mccdaq.com](http://www.mccdaq.com/)**